# Installation & Operating Manual Ver. 1.4.3

PowerLok Rack PDUs

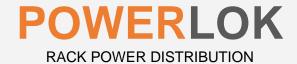

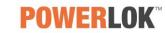

# Contents

| Introduction                                                        | 3  |
|---------------------------------------------------------------------|----|
| Safety Precautions                                                  |    |
| Equipment grounding                                                 | 4  |
| Product Specifications                                              | 4  |
| Mechanical Specifications                                           | 4  |
| Electrical Specifications                                           | 4  |
| Packaging                                                           |    |
| Regulatory Compliance                                               | 6  |
| Installation                                                        |    |
| Power Monitoring                                                    | 7  |
| Ethernet Communication                                              | 8  |
| Web Browser                                                         | 9  |
| How to connect your computer with Linked local and Static IP option | 10 |
| Firmware Updating.                                                  | 19 |
| Limited Warranty                                                    |    |

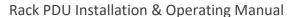

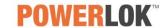

#### Introduction

The innovative PowerLok Rack PDU is a next generation offering for the mission critical industry. All PowerLOK Rack PDUs are engineered, designed, tested, and manufactured in the United States. Our automated processes ensure that our customers' servers run reliably and efficiently in the highly competitive, 24/7 mission critical industry. PowerLok's quick-ship program makes configurating, ordering, and receiving Rack PDUs seamless and easy.

## Safety Precautions

Specific safety precautions for this product are as follows:

- All precautions should be taken to guarantee a safe work and operational environment. General
  safety precautions must be observed during all aspects of operation of equipment described in this
  document. Failure to comply with the safety warnings, procedures, and guidelines presented in this
  document is in violation of the safety standards of design, manufacture, and intended use of this
  equipment.
- You are responsible for following the safety guidelines and warnings presented in this document for
  this equipment. Individuals using Gateview Rack PDUs are expected to follow all the noted warnings
  and safety precautions necessary for safe operation of the equipment in your environment. Gateview
  Technologies assumes no liability for failure to comply with these requirements.
- Rack PDUs are intended for indoor use only in a controlled environment that adhere to the operating temperatures within this manual. Any use outside of these constraints may void the warranty.
- Rack PDUs rated for 240/415VAC may be fitted with a NEMA L22-20 or L22-30 plug that is rated for a higher voltage. Caution must be taken to assure that the rating of the Rack PDU and the supply voltage match.
- The total capacity of equipment connected to the Rack PDU CANNOT EXCEED the maximum load rating of the Rack PDU.

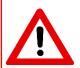

#### DANGER

HAZARDOUS VOLTAGE, CURRENT, AND ENERGY LEVELS ARE PRESENT IN THIS PRODUCT. INTERNAL CIRCUITS CAN HAVE HAZARDOUS VOLTAGES PRESENT EVEN WITH PDU CIRCUIT BREAKERS IN THE OFF POSITION. DO NOT OPERATE THE PRODUCT WITH THE COVER REMOVED.

Professionals installing and operating Rack PDUs are advised of the following:

- Do not try to modify the Rack PDU in anyway, including the input plug, power whip and receptacles.
- Do not drill into or attempt to open any part of the Rack PDU enclosure. There are no serviceable parts inside the Rack PDU.
- Do not attempt to use the Rack PDU if any part of it is damaged.
- Rack PDUs rated 30A and greater contain magnetic-hydraulic circuit breakers. Circuit breaker equipped PDUs must be mounted vertically.
- Do not mount the Rack PDU to an unstable enclosure or surface.

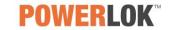

## Equipment grounding

To minimize electrical shock hazard, the Rack PDU chassis/enclosure is connected to the electrical earth ground pin of the Rack PDU plug. The input power cable must be plugged into an industry electrical code compatible receptacle which provides connection to the facility electrical safety ground.

# **Product Specifications**

The following section gives the mechanical and electrical specifications of the Rack PDU.

#### **Mechanical Specifications**

Chassis dimensions in inches and (mm). See specifications for complete outline drawings.

| Vertical PDU | Length       | Width        | Depth        |
|--------------|--------------|--------------|--------------|
| 24L          | 23.98 (609)  |              |              |
| 36L          | 35.98 (914)  |              |              |
| 41L          | 40.98 (1041) | 2.18 (55.37) | 2.00 (50.80) |
| 46L          | 45.98 (1168) | , ,          | , ,          |
| 72L          | 72.00 (1829) |              |              |
| 82L          | 82.00 (2083) |              |              |

#### **Electrical Specifications**

| PDU Utility Wiring<br>Configuration | Line Current<br>Rating | UL / CSA<br>Line Current<br>Rating* | Number<br>of Wires | Wire<br>Gauge | Operating<br>Temperature |
|-------------------------------------|------------------------|-------------------------------------|--------------------|---------------|--------------------------|
| 208V 1PH                            | 20A                    | 16A                                 | 3                  | 12            |                          |
| 208V 1PH                            | 30A                    | 24A                                 | 3                  | 10            |                          |
| 120V/208V WYE 3PH                   | 20A                    | 16A                                 | 5                  | 12            |                          |
| 120V/208V WYE 3PH                   | 30A                    | 24A                                 | 5                  | 10            | 0°C - 60°C               |
| 240V/415V WYE 3PH                   | 20A                    | 16A                                 | 5                  | 12            | (32°F - 148°F)           |
| 240V/415V WYE 3PH                   | 30A                    | 24A                                 | 5                  | 10            |                          |
| 208/240V DELTA 3PH                  | 30A                    | 24A                                 | 4                  | 10            |                          |
| 208/240V DELTA 3PH                  | 35A                    | 30A                                 | 4                  | 8             |                          |
| 208/240V DELTA 3PH                  | 50A                    | 40A                                 | 4                  | 6             |                          |
| 208/240V DELTA 3PH                  | 60A                    | 48A                                 | 4                  | 6             |                          |

<sup>\*</sup> Per the National Electrical Code (NEC) and Canadian Electrical Code (CEC) requirements, when in service, the line current is to be limited to 80% of the PDU's plug rating.

Rack PDUs rated 30A-60A line current contain 20A circuit breakers for receptacle group protection. The circuit breakers are UL-489 Listed and rated 5 or 10kAIC depending on model.

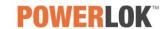

# Packaging

Rack PDUs are shipped in molded 1.8 EPS foam and 200 double-wall corrugated cartons.

| 72L Package | Dimensions  | Approx.     | Lifting Maximum PDUs |            | Maximum height per |
|-------------|-------------|-------------|----------------------|------------|--------------------|
|             |             | Ship Weight | Handles              | per pallet | 44" x 82" pallet   |
| 1-pack      | 80 x 11 x 5 | 17          | No                   | 48         |                    |
| 2-pack      | 90 X 11 X 3 | 35          | No                   | 96         | 65" (12 levels)    |
| 3-pack      | 80 x 22 x 5 | 52          | Voc                  | 72         | 05 (12 levels)     |
| 4-pack      | 00 X 22 X 3 | 68          | Yes                  | 96         |                    |

| 82L Package | Dimensions  | Approx.<br>Ship Weight | Lifting<br>Handles | Maximum PDUs per pallet | Maximum height per<br>44" x 92" pallet |
|-------------|-------------|------------------------|--------------------|-------------------------|----------------------------------------|
| 1-pack      | 90 x 11 x 5 | 19                     | No                 | 48                      | 65" (12 levels)                        |
| 2-pack      | 30 X 11 X 3 | 37                     | INO                | 96                      | 03 (12 levels)                         |

# 72L Packaging example:

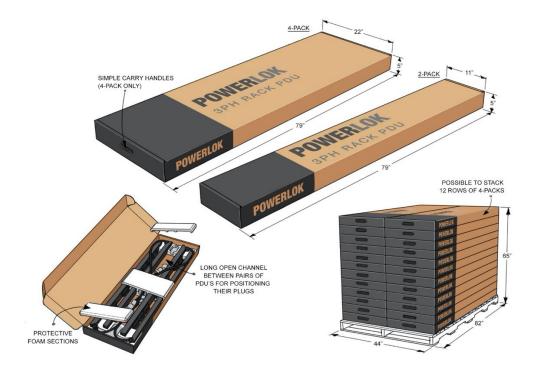

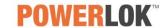

# Regulatory Compliance

#### **Product Safety**

Rack PDUs have been safety tested and certified to the following standards:

- USA UL 60950-1: 2<sup>nd</sup> edition October 2014
- CAN/CSA 22.2 No. 60950-1
- Canada ICES-003 (A) / NMB-003 (A)
- FCC Part 15 Class A compliant
- RoHS compliant
- NOM Addendum

#### **USA Notification**

Note: This equipment has been tested and found to comply with the limits for a Class A digital device, pursuant to part 15 of the FCC Rules. These limits are designed to provide reasonable protection against harmful interference when the equipment is operated in a commercial environment. This equipment generates, uses, and can radiate radio frequency energy and, if not installed and used in accordance with the instruction manual, may cause harmful interference to radio communications. Operation of this equipment in a residential area is likely to cause harmful interference in which case the user will be required to correct the interference at their own expense.

#### **Canadian Notification**

This Class A digital apparatus meets all requirements of the Canadian Interference-Causing Equipment Regulations.

#### Installation

Installation of Rack PDUs into a server rack is performed by using the buttons that are already attached to the back surface of the Rack PDU. These buttons mate with keyhole slots located in the server rack.

#### Mounting button detail:

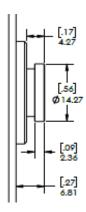

#### **Key slot example:**

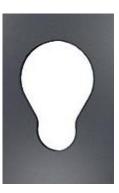

Alternately, Rack PDU mounting buttons may be removed (attached with #6-32 screws) and a customer supplied bracket designed for Rack PDU mounting may be attached. The attachment screws can be reused. A customer supplied #6-32 screw should not penetrate the Rack PDU chassis more than 1/8".

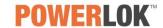

# **Power Monitoring**

PowerLOK models with monitoring include a local touchscreen display and ethernet communication.

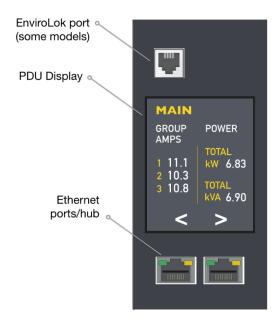

#### **Monitoring accuracy**

• Voltage: ± 0.5% at nominal

• Current: ± 1.0% of measurement from 250 mA – 1A

• Current: ± 0.5% of measurement from 1A – 30A

The touchscreen can rotate 180 degrees. The illustration below is a 30A/208V 3PH Rack PDU example:

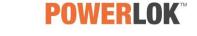

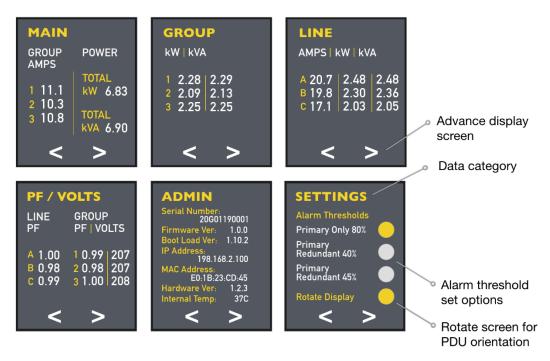

#### **Fthernet Communication**

The Rack PDU is equipped with two RJ45 10/100Base-T Ethernet ports to attach to an existing local area network (TCP/IP v4). This connection allows access to the Rack PDU via a web browser or SNMP client.

The PDU has two RJ45 connectors that are bidirectional; therefore, the user can connect to either of them to set up your PDU to the network. Furthermore, the user can connect to 12 PDUs in series by daisy chaining them.

The Rack PDU supports three methods of assigning the IP address, default gateway, and subnet mask.

| Addressing mode | Description                                                                                                    | Comment                                                                                                    |
|-----------------|----------------------------------------------------------------------------------------------------|----------------------------------------------------------------------------------------------------|
| Linked local    | IPv4 link-local addresses are assigned to address block 169.254.0.0 - 169.254.255.255                                | This addressing mode supports attaching a host PC/laptop directly to the Rack PDU without requiring a switch, router or DHCP server. |
| Static IP       | Default PDU network configuration<br>IP address: 192.168.1.254<br>Subnet Mask: 255.255.255.0<br>Gateway: 192.168.1.1 | The static IP information can be changed using a web browser.                                                                        |
| DHCP            | The Rack PDU network configuration information is provided by the DHCP server.                                       | The local touchscreen display will publish the IP address assigned to the Rack PDU by the DHCP server.                               |

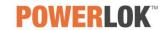

#### Web Browser

The Rack PDU is equipped with a web server page accessible over IP. To access, open a browser window and enter the PDU IP address.

If the PowerLok web page does not appear, the PDU is not connected or the network does not recognize the PDU. See section: How to connect your PC/laptop with Linked local and Static IP option or call your network administrator.

For each data set, historical graphing or historical logs can be viewed.

#### Web page real time and historical graphing

| PowerLOK Summary<br>Levels NOW (Real-time) |      |              |  |  |
|--------------------------------------------|------|--------------|--|--|
| TOTAL kW / kVA                             | 0.00 | 0/0.00       |  |  |
| INTERNAL TEMP                              | 35°( | С            |  |  |
| GROUP AMPS                                 | 1    | 0.0          |  |  |
|                                            | 2    | 0.0          |  |  |
| LINE AMPS                                  |      | 0.0          |  |  |
| GROUP kW / kVA                             | 1    | 0.00 / 0.00  |  |  |
|                                            | 2    | 0.00 / 0.00  |  |  |
| GROUP PF / VOLTS                           | 1    | 1.00 / 120.1 |  |  |
|                                            | 2    | 1.00 / 119.6 |  |  |
| LINE PF                                    |      | 1.00         |  |  |

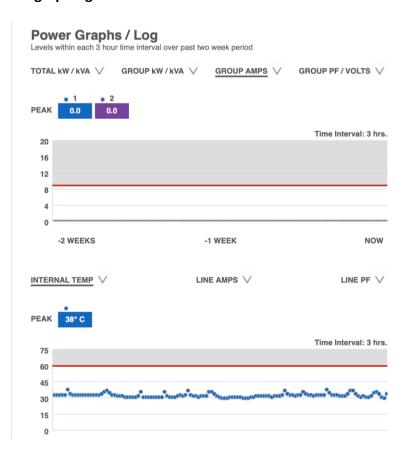

#### **Historical logs**

In addition to graphing, PowerLOK also creates historical logs that can be viewed at various scales:

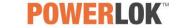

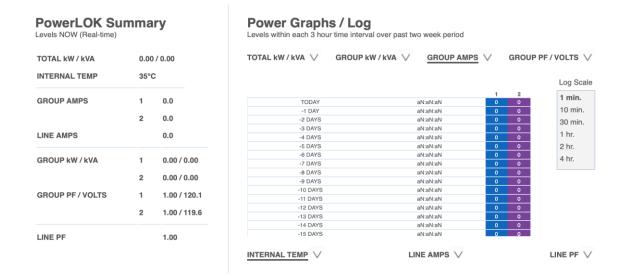

#### Admin section of the Web server

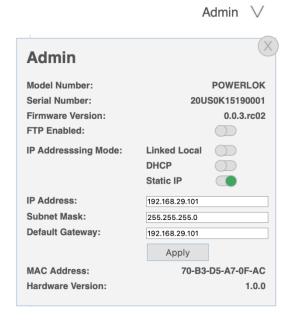

# How to connect your computer with Linked local and Static IP option

#### **Linked local**

Once the user is connected to the network, go to the touchscreen display to identify the assigned linklo IP address.

IPv4 link-local addresses are assigned to address block 169.254.0.0 - 169.254.255.255

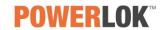

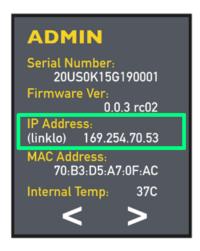

Open a new browser tab and enter the linklo IP address: 169.254.70.53 to view the web server page as shown in the example below:

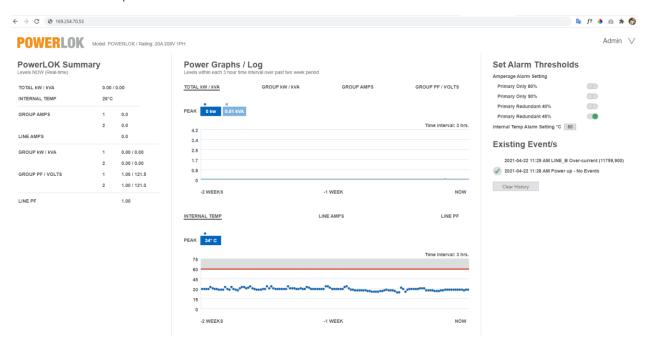

#### **Static IP**

The following section describes how to set the user's computer for a static IP. The PDU has a static IP of 192.68.29.101 as shown in the touchscreen example below:

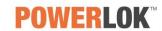

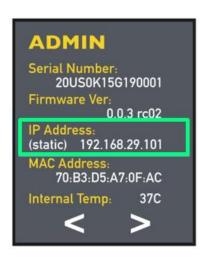

**Step 1: Go to control Panel** 

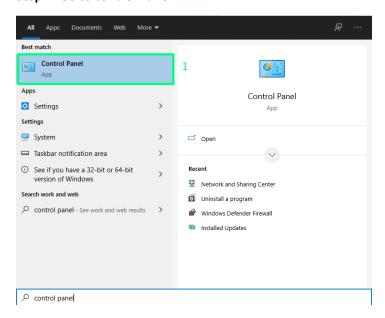

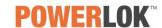

#### Step 2: Select network and internet

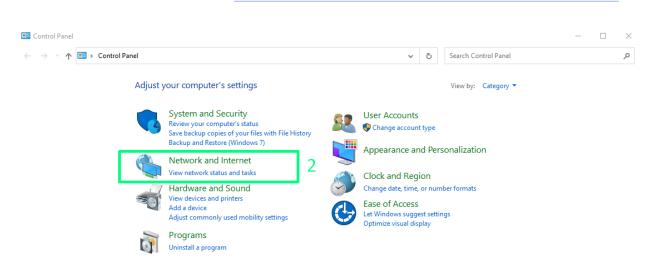

#### **Step 3: Select Network and Sharing Center**

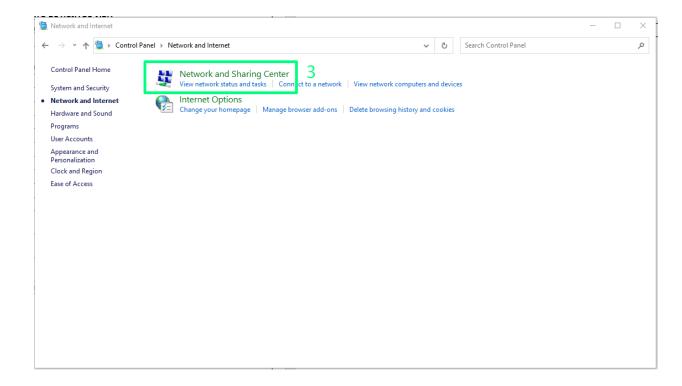

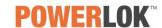

**Step 4: Select Ethernet** 

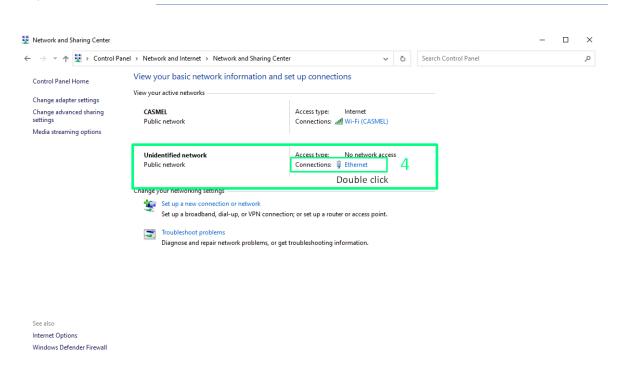

#### **Step 5: Select Properties and then Options**

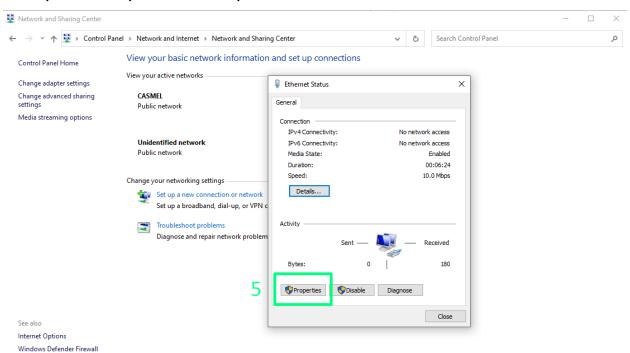

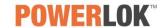

#### Step 6: Select Internet Protocol Version 4 (TCP/IPv4)

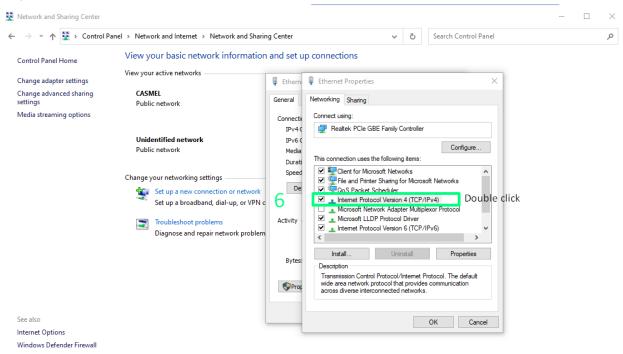

Step 7: Enter IP address, Subnet mask and Default gateway with numbers as shown and select OK.

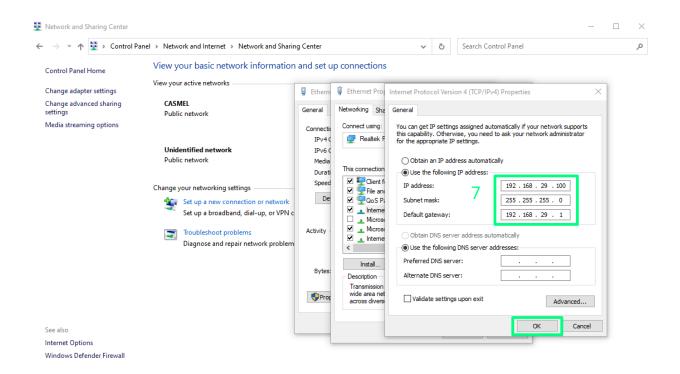

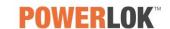

This completes the necessary steps to configure for static IP. Open a browser and enter the static IP address to access the PowerLok web server as shown below:

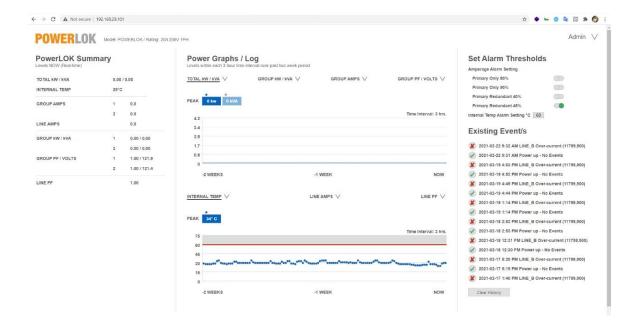

#### How to setup the PDU with the Static IP to the router -

To setup the PDU for your router follow these steps:

#### Step 1: Use the command prompt and type ipconfig to view the assigned IP address.

```
Command Prompt
   rosoft Windows [Version 10.0.19042.928]
Microsoft Corporation. All rights reserved.
C:\Users\juant<mark>>ipconfig</mark>
                           1
Windows IP Configuration
Wireless LAN adapter Local Area Connection* 1:
  Media State .
  Media State . . . . . . . . . : Media disconnected Connection-specific DNS Suffix . :
/ireless LAN adapter Local Area Connection* 2:
  Media State . . . . . . . . . . : Media disconnected Connection-specific DNS Suffix . :
Wireless LAN adapter Wi-Fi:
 thernet adapter Ethernet:
  Fo80::2184:4447:d98d:d2cb%18
                                        192.168.29.99
255.255.255.0
192.168.29.0
```

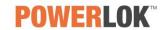

Step 2: To setup the PDU with the IP address in the address block, I used: 192.168.1.10. To determine if the IP address in not in use, type arp-a command as shown below:

```
Command Prompt
   Default Gateway
                          . . . . . . . . . : 192.168.29.0
Ethernet adapter Bluetooth Network Connection:
   meura Staté . . . . . . . . : Media disconnected
Connection-specific DNS Suffix . :
:\Users\juant<mark>></mark>arp -a
nterface: 192.168.1.54
                                 --- 0x11
Physical Address
 Internet Address
                                                                Type
dynamic
static
 192.168.1.254
192.168.1.255
                                c4-27-95-31-01-5d
ff-ff-ff-ff-ff
                                01-00-5e-00-00-16
01-00-5e-00-00-fb
 224.0.0.251
                                                                static
                                01-00-5e-00-00-fc
01-00-5e-7f-ff-fa
 239.255.255.250
255.255.255.255
                                                                static
 nterface: 192.168.29.99
                                   --- 0x12
                                Physical Address
70-b3-d5-a7-0f-ac
ff-ff-ff-ff-ff-ff
 Internet Address
192.168.29.100
                                                                Type
                                                                dynamic
static
 192.168.29.255
224.0.0.22
                                01-00-5e-00-00-16
                                                                static
                                 01-00-5e-00-00-fb
 224.0.0.252
239.255.255.250
                                01-00-5e-00-00-fc
                                                                static
                                01-00-5e-7f-ff-fa
 255.255.255.255
                                                                static
```

Step 3: Open the web server using your IP address and open the Admin section to select Edit.

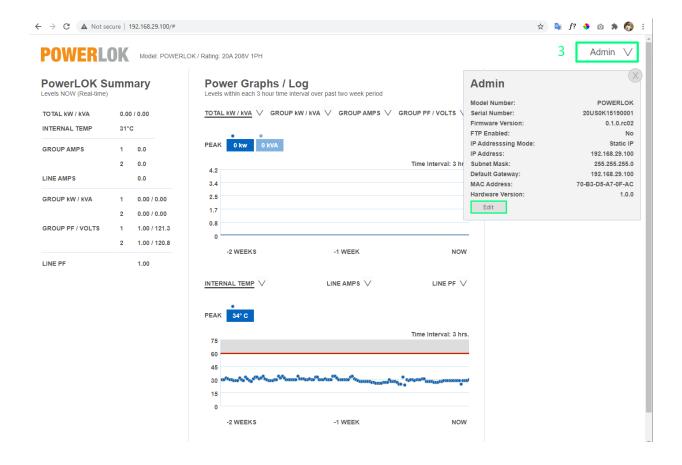

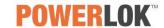

Step 4: Enter your IP address, subnet mask and default gateway and then select Apply.

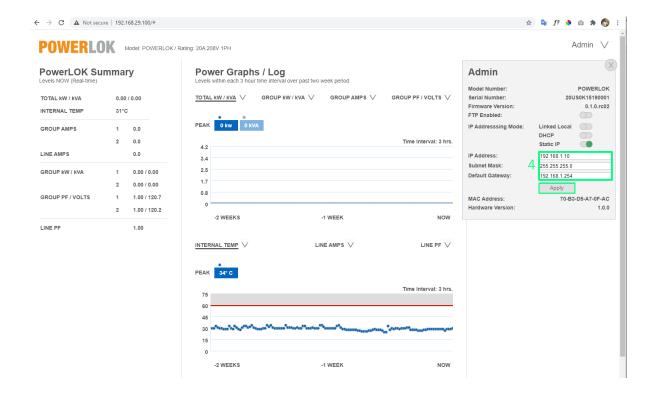

This should complete the necessary steps to configure for the router. Connect the PDU to the router, open a browser and enter the static IP address to access the PowerLok web server as shown below:

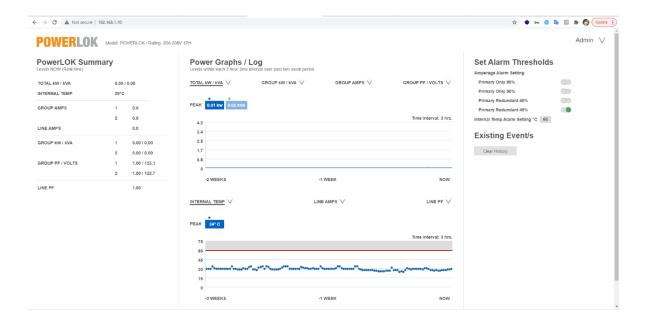

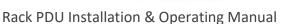

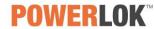

## Firmware updating.

For firmware update, please contact tech support: **support@gateview.com** or visit our website and contact the support team from the live chat: <a href="http://www.gateview.com/">http://www.gateview.com/</a>

Firmware is upgraded locally through the ethernet port on the PDU.

For a current MIB (Management Information Base) list, please contact your PowerLOK reseller.

# **Limited Warranty**

Warranty Replacement Procedure: All product warranty procedures are conditional upon the warranty information set forth in Gateview Technologies Terms and Conditions for a term of three (3) years from the shipment of the product. Gateview Technologies will provide a replacement product if it is defective in accordance with the following: This warranty does not apply to normal wear and tear or damage resulting from misuse, abuse, or neglect. No service or maintenance is required and there are no serviceable parts inside of the product. Do not attempt to open the Rack PDU or the customer will void the warranty.

The customer should ensure prior to use whether this product is suitable, adequate, or safe for the use intended. Since individual applications are subject to great variation, Gateview Technologies makes no representation or warranty as to the suitability or fitness of these products for any specific application and Gateview Technologies is not responsible for equipment damaged by incorrect communication on the part of the customer between the customer and Gateview Technologies.

The customer will incur the cost of shipping the defective product to Gateview Technologies, and, if a replacement is necessary, Gateview Technologies will reimburse the customer for shipping and subsequently ship a replacement product within fourteen (14) days of receipt of the defective product. If replacement of the product is not necessary, Gateview Technologies reserves the right to deny reimbursement for the shipping of the product returned from the customer.

#### **Notices**

Version 1.4.3 Copyright © 2021 Gateview Technologies, Inc. All rights reserved. PO Box 2134, Wake Forest, NC 27588 USA

# All Rights Reserved

This product manual is protected by copyright and all rights are reserved.

Gateview Technologies reserves the right to update the product manual at any time. In no event shall Gateview Technologies be liable for damages resulting from any omission in this document.

Gateview and the PowerLok logos are registered trademarks of Gateview Technologies. Use of the logos for commercial purposes without the prior written consent of Gateview Technologies may constitute trademark infringement and unfair competition in violation of federal and state laws.